District Leaders:

The PARCC Partnership Resource Center is ready for educator use.

The PRC, located at prc.parcconline.org or [parccresources.org,](http://parccresources.org/) is a single location for educators and administrators to get critical information about the PARCC assessment design and implementation, and to discover useful professional development resources built by PARCC, states, and other providers. The PRC hosts a range of resources and tools:

- **Formative instructional tasks (K-2)** gather information in a way that is invisible to students and is a part of daily learning. The tasks provide information teachers can use to adjust instruction and help students.
- **Speaking and listening tools** include videos, model learning tasks, and rubrics to help teachers implement the speaking and listening standards in grades K-12 in all content areas.
- **The technology readiness tool** includes a System Check for schools and districts to determine if their technology platforms are ready to deliver PARCC assessments and a Testing Capacity Check of their network's capacity.
- **Released items** will include items and benchmark student work, with annotations for each score point on the rubric. In late October, the PARCC states will release one form's worth of items in both English language arts/literacy and mathematics at each grade, 3 through high school.
- **Professional development modules** inform educators about the PARCC assessment design, accessibility features, K-2 formative tasks, speaking and listening tools, and diagnostic tools. These interactive modules include videos and quizzes to guide viewers through the resources and can be used to facilitate conversations in large or small groups.
- **The library** houses evidence statements, blueprints, videos created in collaboration with the Teaching Channel, and other resources. Over time, educators will be able to submit content for the library, to be curated by PARCC experts.

You may also be interested in viewing the [K-2 Mathematics Instructional Task Overview,](https://prc.parcconline.org/library/k-2-formative-instructional-tasks-information-and-faqs) K-2 ELA [Instructional Task Overview,](https://prc.parcconline.org/library/k-2-formative-instructional-tasks-information-and-faqs) and [Speaking and Listening Task Overview\)](https://prc.parcconline.org/library/speaking-and-listening-overview). These documents include links to key pages on the Partnership Resource Center.

To registration instructions, see other side.

## **ILLINOIS**

## Partnership Resource Center (PRC) Creating an Account on the PRC

To create an account on the PRC navigate to the PRC [\(www.parccresources.org\)](http://www.parccresources.org/) and follow the instructions below.

> 1) Click on the "Human" icon in the upper right of the PRC

3) Fill in the information required, marked with a "\*" red asterisk.

c. Password confimration

a. E-mail address b. Password

f. Where you teach

d. First Name e. Last Name

2) Click "Create account"

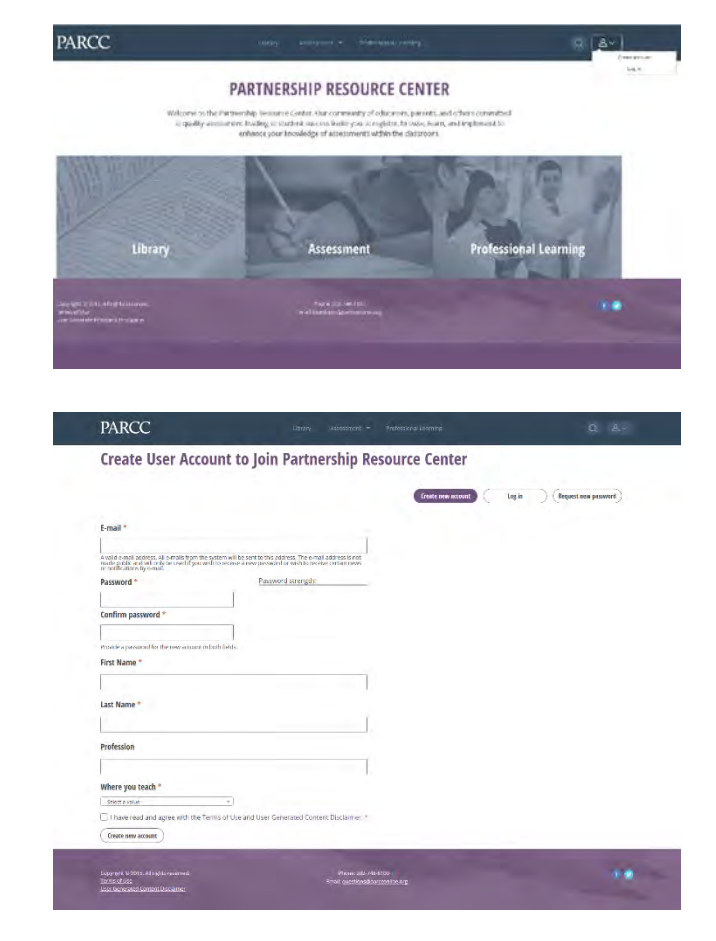

4) Educators from PARCC Member organizations will see an optional new field open to enter a "PARCC Member Code."

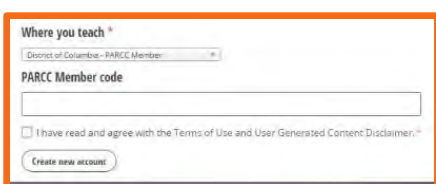

Illinois' code is IL1818

- 5) Check the box after reading the "Terms of Use" and "User Generated Content Disclaimer"
- 6) Click "Create new Account"

You will be automatically logged into the PRC and an email will be sent to the address provided confirming registration.